## как включить проверку орфографии в контакте

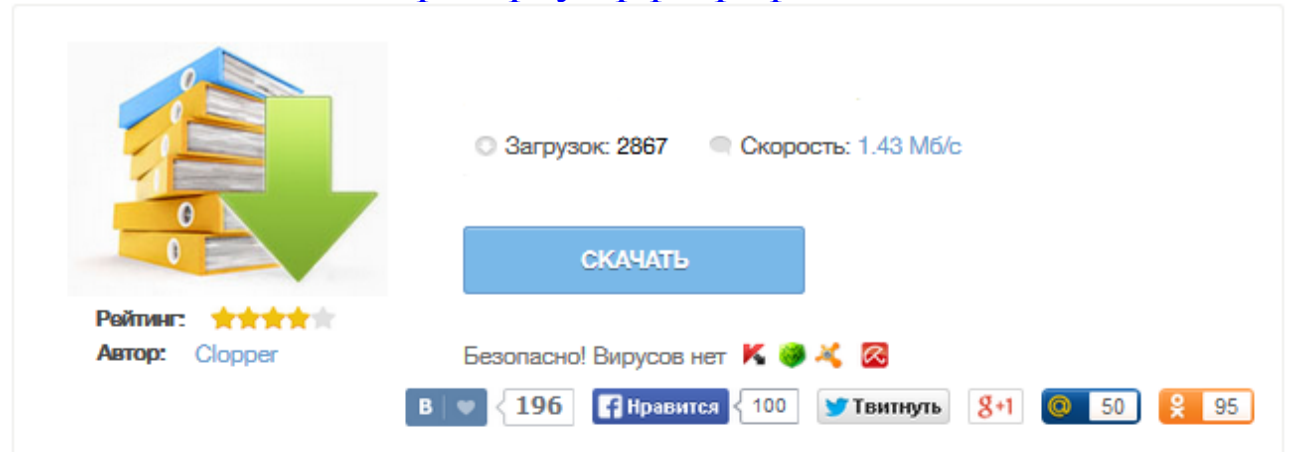

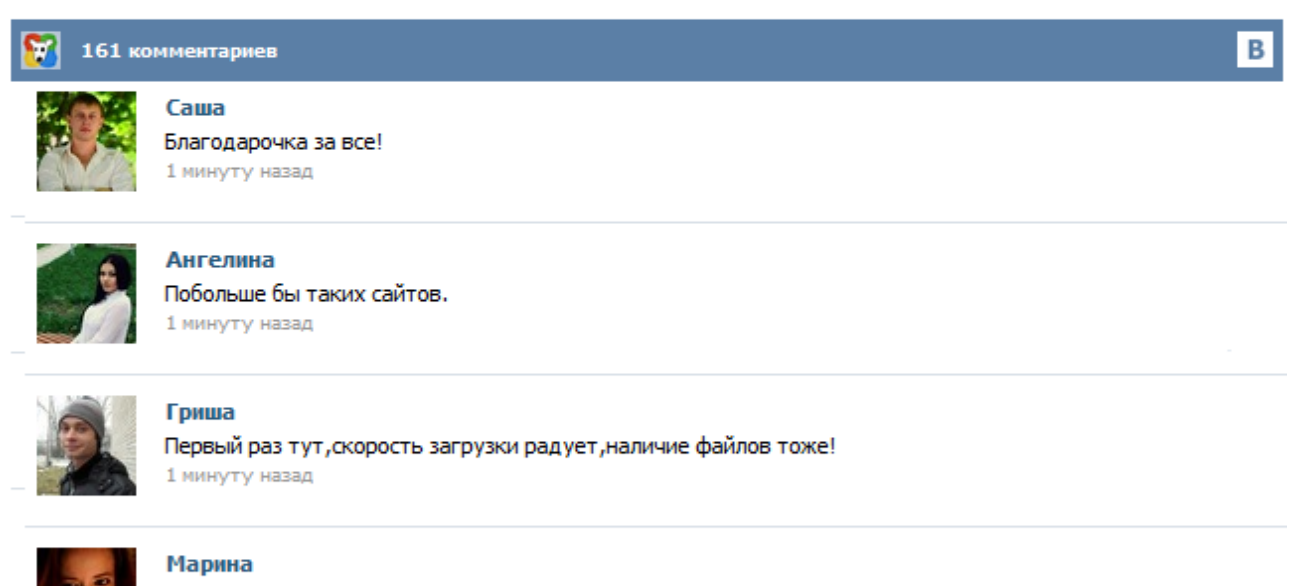

Всем советую, качает быстро. 1 минуту назад

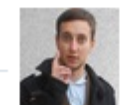

## Леша

не поверил глазам, есть все. спасибки! 1 минуту назад

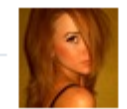

## Оксана

Глупости говорят, что незаменимых не бывает, без этого сайта я бы пропала. 1 минуту назад

Всем привет! И снова у клавиатуры я, Сергей. Во как начал :). А если серьезно и по делу, то буду сейчас писать ну просто очень полезный совет о том, как включить проверку правописания в Opera. и как добавить проверку русского и украинского языка. На самом деле, проверка правописания в браузере штука очень полезная. Но вот в Опере сразу после ее установки, есть проверка только английского языка. Сейчас мы добавим еще два, или вы же сможете добавить себе столько языков, сколько вам нужно. Проблемы с «великим и могучим» встречаются на письме у многих по разным причинам. У одних безграмотность осталась со школы, для других русский язык изначально не родной, ну а кто-то просто невнимателен при быстром наборе текста. С некоторых пор во всех популярных браузерах есть встроенный инструмент автоматической проверки орфографии. Например, как в программе MS Word. У многих эта функция отключена и не все знают, как ее активировать, а некоторые даже не подозревают о ее существовании. 1. Сначала скачать словарь отсюда - http://dl.maxthon.com/mx3dict/ru-RU.mxdic 2. Дважды кликнуть его - Maxthon должен предложить установить. Если не предлагает - кладете его сами в папку

C:\\Users\\bain rosep\\AppData\\Roaming\\Maxthon3\\Public\\Dicts 3. Включить словарь в настройках: Центр управления - Веб-содержимое - Проверка правописания - ставите галку и выбираете Русский словарь в выпадающем списке. Все. Включаем функцию проверки орфографии в браузере Opera У многих не лады с Великим и Могучем Русским языком по-разным причинам, будь-то пустяковая без грамотность ещё со школьных времён или не родной язык... Но пусть хоть в интернете, да постараемся писать без орфографических ошибок. Итак, Internet Explorer, Увы, браузер от Microsoft не располагает встроенной возможностью проверки орфографии, поэтому потребуется для скачки сторонний плагин Speckie от Versoworks. Для тех, кто не дружит с грамматикой - FAQ по настройке проверки орфографии в браузерах - отправлено в FAO, Правила Форума (Раздел в разработке): Грамотные сообщения - признак уважения к другим форумчанам, но не всем дана природная грамотность. Для тех, кто "хочет, но не может" в помощь инструкция, как настроить свой браузер так, чтобы ошибки подчеркивались при наборе текста в редакторе сообщений на форуме. (Щелчок правой кнопкой мыши по подчеркнутому слову выдаст список возможных ис... Продолжая разбираться с таким браузером как Opera, заметил, что он у меня не проверяет правописание русского языка в полях ввода, т.е. формах ввода данных. Решил поискать и разобраться с этой «проблемой». Как всегда, всё оказалось проще простого. Как я понимаю, в старых версиях необходимо было подключать внешний модуль, например тот же Aspell. Впрочем, по крайней мере, в 10-й версии браузера Орега всё уже установлено. Дело за малым – включить проверку орфографии русского языка. Как это сделать?